## **Inhaltsverzeichnis**

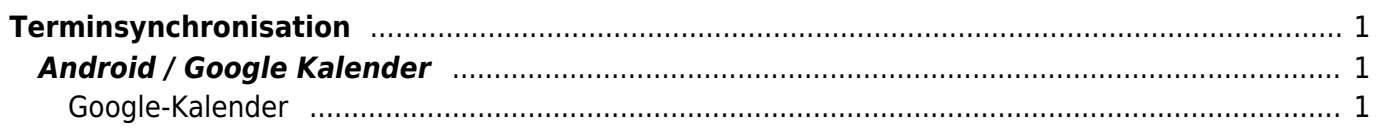

Feuerwehr Münster DokuWiki - https://doku.feuer-muenster.de/

## <span id="page-1-0"></span>**Terminsynchronisation**

Wie synchronisiert man die Termine (Dienstplan) der Feuerwehr-Datenbank mit dem Handy ?

## <span id="page-1-1"></span>**Android / Google Kalender**

Für Android sollte man den Google-Kalender benutzen. Alternativ ein ICAL-Synchronisations-APP, die evtl. Geld kostet.

## <span id="page-1-2"></span>**Google-Kalender**

Den Google-Kalender im Browser öffnen

[Bei "Weitere Kalender" auf den rechten Pfeil klicken und das Menü öffnen](https://doku.feuer-muenster.de/lib/exe/fetch.php/weiterer_kalender.gif)

- Weitere Kalender

[Dann öffnet sich ein Fenster um die URL einzugeben](https://doku.feuer-muenster.de/lib/exe/fetch.php/per_url.gif)

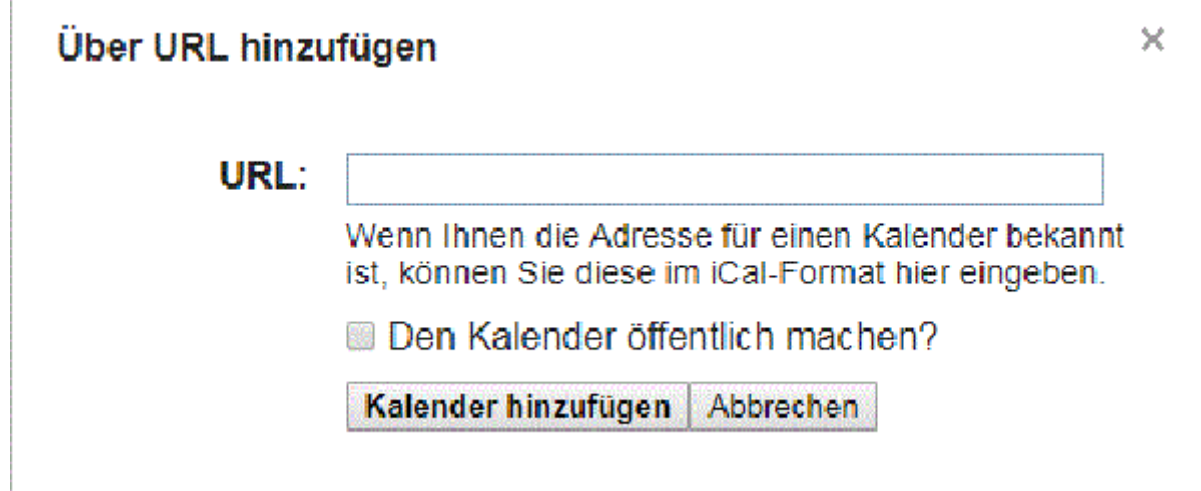

folgende URL eingeben:

```
http://kalender.feuer-muenster.de/gr1.ics
...
http://kalender.feuer-muenster.de/gr6.ics
http://kalender.feuer-muenster.de/lz22.ics
http://kalender.feuer-muenster.de/ID.ics
Wobei ID=Die ID aus der Datenbank ist (siehe Menübalken letzte Zahl)
Beispiel [lz88-->user:2:99] ID wäre dann 99
```
From: <https://doku.feuer-muenster.de/>- **Feuerwehr Münster DokuWiki**

Permanent link: **<https://doku.feuer-muenster.de/doku.php/terminsynchronisation?rev=1541452880>**

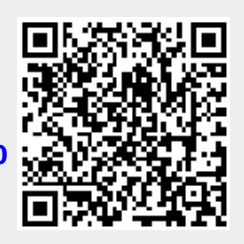

Last update: **2018/11/05 22:21**